## **PRIOR. AE/AF TWARZ**

Wykrywa twarze oraz automatycznie ustawia jasność i ostrość.

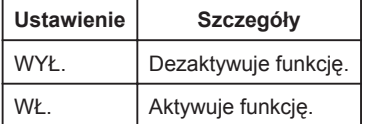

## **Wyświetlanie pozycji**

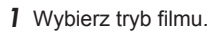

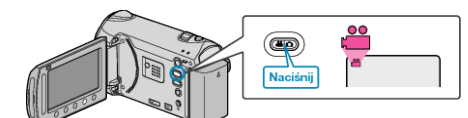

2 Dotknij (b), aby wyświetlić menu.

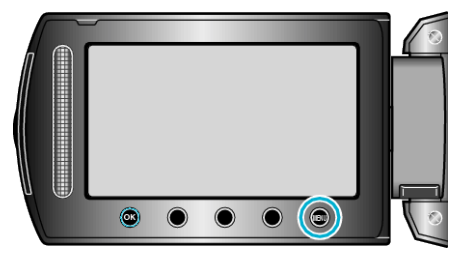

3 Wybierz "PRIOR. AE/AF TWARZ" i dotknij  $@$ .

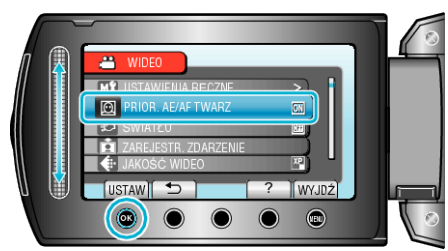

## **OSTROŻNIE:**

- Po ustawieniu "PRIOR. AE/AF TWARZ" na "WŁ.", zmieni się następujące ustawienie.
- Jeśli "WYBÓR SCENY" zostanie ustawiony na "OŚW. PUNKT", przełączy się na "OFF".
- Jeśli "FOCUS" zostanie ustawiony na "RĘCZNE", przełączy się na "AUTO".
- Jeśli "WSPOMAG. UST. OSTR." zostanie ustawiony na "FOCUS", przełączy się na "AUTO".
- Jeśli "KOMP. PRZECIWOŚW." zostanie ustawiony na "WŁ.", przełączy się na "WYŁ.".
- Jeśli "OBSZAR POMIARU" zostanie ustawiony na "PUNKT", przełączy się na "PEŁNY EKRAN".
- Po wykonaniu następujących ustawień, "PRIOR. AE/AF TWARZ" przełączy się na "WYŁ."
	- Po ustawieniu "WYBÓR SCENY" na "OŚW. PUNKT"
	- Po ustawieniu "FOCUS" na "RĘCZNE"
	- Po wybraniu "WSPOMAG. UST. OSTR."
- Po ustawieniu "KOMP. PRZECIWOŚW." na "WŁ."
- Po ustawieniu "OBSZAR POMIARU" na "PUNKT"

## **UWAGA:**

• W pewnych warunkach twarze mogą nie zostać wykryte.